| Specifications           |                                                                                                    |  |  |  |
|--------------------------|----------------------------------------------------------------------------------------------------|--|--|--|
| Video formats            | HD-SDI: 1080/59.94i, 1080/50i, 720/59.94p, 720/50p (Other formats to be released))                                       |  |  |  |
|                          | SD-SDI: 525/60, 625/50                                                                                                   |  |  |  |
| Signal Processing        | 4:2:2:4 digital component                                                                                                |  |  |  |
| Quantizing               | 10-bit                                                                                                    |  |  |  |
| Video Inputs             | HD-SDI: 1.485/1.001Gbps or SD-SDI: 270Mbps, 75Ω, BNC x 1                                                                 |  |  |  |
| Video Outputs            | HD-SDI: 1.485/1.001Gbps or SD-SDI: 270Mbps, 75Ω, BNC x 4                                                                 |  |  |  |
| ·                        | (2 outputs for key fill signal, and other 2 for key source signal. VIDEO IN input is bypassed through OUT1 VIDEO output  |  |  |  |
|                          | when the unit is powered off.)                                                                                           |  |  |  |
| Genlock Input            | BB: NTSC: 0.429V(p-p) / PAL: 0.45V(p-p) or Tri-level sync: 0.6V(p-p), 75Ω (termination required) or loopthrough, BNC x 1 |  |  |  |
| Input Lock               | ±0.5H relative to genlock signal phase                                                                                   |  |  |  |
| I/O Delay                | 1 frame when the phase of input video is same as that of genlock                                                         |  |  |  |
| Interfaces               | DVI-I x 1 (1280 x 1024)                                                                                                  |  |  |  |
|                          | RS232C: 9-pin D-sub, male, 1 port                                                                                        |  |  |  |
|                          | VGA: Output Resolution: SXGA (1280 x 1024), 15-pin mini D-sub (female) x 1                                               |  |  |  |
|                          | USB: 2.0, Series-A type connector x 2 (2 on the front panel), 3.0, Series-A type connector x 2 (2 on the rear panel)     |  |  |  |
|                          | LAN1, LAN2, REMOTE: Not used                                                                                             |  |  |  |
|                          | GPI/ALARM: 15-pin D-sub (female) x 1                                                                                     |  |  |  |
|                          | - ALARM: power and fan alarm (Relay make contact output)                                                                 |  |  |  |
|                          | - GPI: 1-input/1-output (Input: contact closure, Output: open collector)                                                 |  |  |  |
|                          | Audio out: 3.5 mm stereo mini jack x 1                                                                                   |  |  |  |
| Temperature / Humidity   | 0°C - 40°C / 20% - 80% (no condensation)                                                                                 |  |  |  |
| Power / Consumption      | AC 100V - 240V, ±10%, 50/60Hz / 110VA (115W) at 100 V AC, 132 VA (118W) at 200 V AC                                      |  |  |  |
| Dimensions / Weight      | 430 (W) x 44 (H) x 500 (D) mm EIA1RU / 9kg                                                                               |  |  |  |
| Consumables*1            | Cooling fans: Replace every 3 years. Power unit: Replace every 5 years. Battery: Replace every 5 years.*2                |  |  |  |
| Accessories              | Operation manual, AC cord, rack mount brackets                                                                           |  |  |  |
| *1 If used 24 hours a da | ay at normal temperature                                                                                                 |  |  |  |

<sup>\*1</sup> If used 24 hours a day at normal temperature.

#### Rear Panel

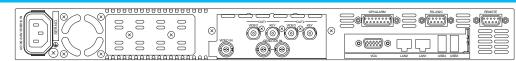

#### External Dimensions

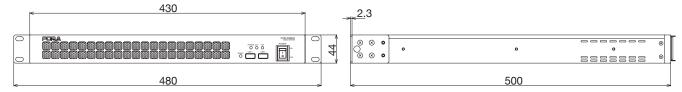

#### **Connection Image**

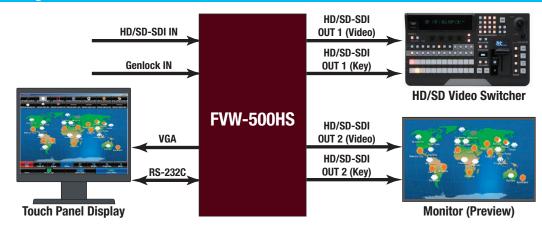

INNOVATIONS IN VIDEO Hoad O

ISO 9001 and 14001 certified (Sakura R&D)

| Tokyo 150-0013, Japan                                                                                                    |                                                                                                    | http://www.for-a.com/                                                                |  |  |
|----------------------------------------------------------------------------------------------------|----------------------------------------------------------------------------------------------------|--------------------------------------------------------------------------------------|--|--|
| Tel: +1-714-894-3311                                                                                                    | FOR-A UK Limited:                                                                                           | Tel: +44-(0)20-3044-2935                                                             |  |  |
|                                                                                                    | Trident Court, 1 Oakcroft Road, Chessington, KT9 1B                                                         | BD, UK                                                                               |  |  |
| Tel: +1-201-944-1120                                                                                                    | FOR-A Italia S.r.l.:                                                                                        | Tel: +39-039-881-086/103                                                             |  |  |
| 2 Executive Drive, Suite 670, Fort Lee Executive Park, Fort Lee, NJ 07024, U.S.A.                                                    |                                                                                                    | Via Volturno, 37, 20861, Brugherio MB, Italy                                         |  |  |
| FOR-A Corporation of America Distribution & Service Center: Tel: +1-352-371-1505 2400 N.E. Waldo Road, Gainesville, FL 32609, U.S.A. |                                                                                                    | Tel: +82-(0)2-2637-0761                                                              |  |  |
|                                                                                                    |                                                                                                    | 1007, 57-5, Yangsan-ro, Yeongdeungpo-gu, Seoul 150-103, Korea                        |  |  |
| Tel: +1-305-931-1700                                                                                                    | FOR-A China Limited:                                                                                        | Tel: +86-(0)10-8721-6023                                                             |  |  |
| 8333 North West 53rd Street, Suite 427, Doral, FL 33166, U.S.A.                                                                      |                                                                                                    | 1307 Huateng Building, No. 302, 3 District, Jinsong, Chaoyang, Beijing 100021, China |  |  |
| Tel: +1-416-977-0343                                                                                                    | FOR-A Middle East-Africa Office:                                                                            | Tel: +971-(0)4-551-5830                                                              |  |  |
| 1131A, Leslie Street #209, Toronto, Ontario, M3C 3L8, CANADA                                                                         |                                                                                                    | Dubai Media City, Aurora Tower, Office 1407, P.O. Box 502688, Dubai, UAE             |  |  |
| Tel: +39-039-879-778                                                                                                    | Agiv (India) Private Limited (FOR-A India):                                                                 | Tel: +91-22-2673-3623                                                                |  |  |
| Via Volturno, 37, 20861 Brugherio MB, Italy                                                                                          |                                                                                                    | 2nd Floor, Valecha Chambers, Link Road, Andheri (W), Mumbai 400053, India            |  |  |
|                                                                                                    | Tel: +1-201-944-1120 NJ 07024, U.S.A.  Pr: Tel: +1-352-371-1505  Tel: +1-305-931-1700  Tel: +1-416-977-0343 | Tel: +1-714-894-3311  FOR-A UK Limited:                                              |  |  |

© 2016 FOR-A Company Ltd. FOR-A is a registered trademark of FOR-A Company Ltd. Design and specifications subject to change without notice. Printed in Japan. 1612NPF

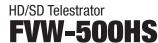

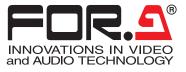

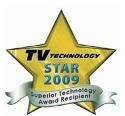

### **HD/SD Telestrator**

# **FVW-500HS**

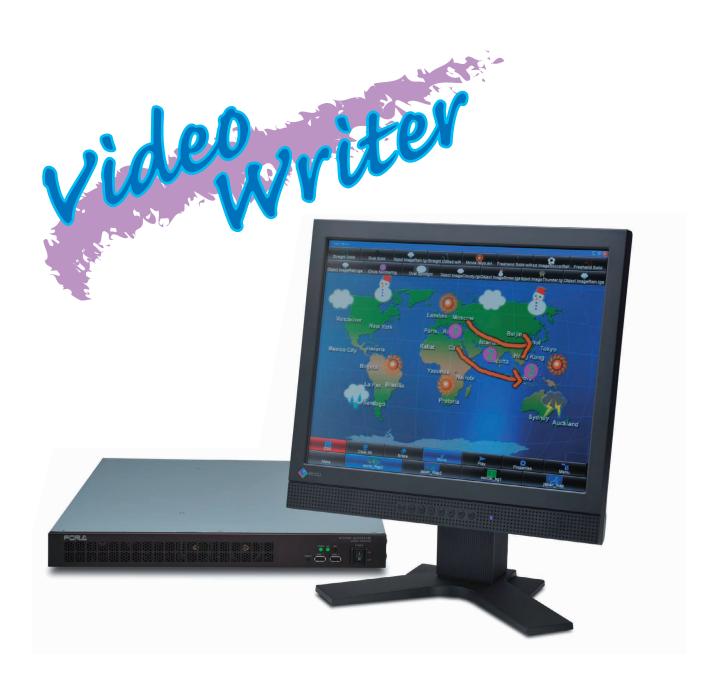

<sup>\*2</sup> Touch panel display, keyboard, mouse are not included.

## Providing the Ultimate Freehand Tool!

The FVW-500HS is a video writer system that enables freehand drawing and positioning of objects and image files over video. When combined with a touch panel display, it enables an intuitive operating environment. The FVW-500HS includes key output and DSK functions for easy importing to broadcasting systems. The FVW-500HS is ideal not only for replay commentary in sports broadcasts, weather forecasts, and news programs, but also provides the ultimate in freehand tools for creating educational materials and usage in various medical venues.

#### Freely Assignable Custom Buttons

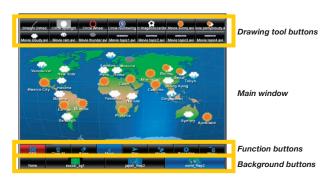

The drawing tool buttons and background buttons positioned on the main screen are freely assignable. The drawing tools include function buttons for line, spotlight, circle, object, and movie (animation), and any needed buttons can be freely positioned at the top of the screen. Each drawing tool button can be saved with preset colors, shapes, and other options.

The background buttons can be saved with a selected still image similar to a still store. These buttons can also be freely positioned at the bottom of the screen in the same way as the drawing tools.

#### Spotlight Effects

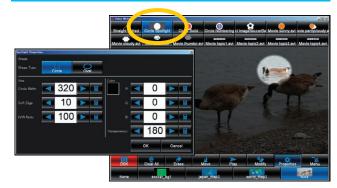

A spotlight effect can be used to emphasize a section of a video. The spotlight button is saved for use as a drawing tool. The size, border blurring, mask color, and other parameters can be set for the spotlight effect. To add the spotlight effect, simply select the tool button, and draw a line with your mouse or finger in the drawing area. The spotlight is stored as a separate layer so that it can be handled as an individual object, even after it is added. Operations such as moving and deleting are also possible on individual objects.

#### Straight Line, Circle, and Freehand Drawing

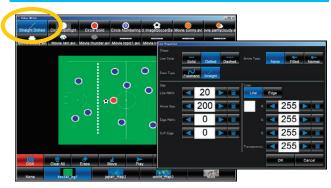

The drawing of straight lines, circles, and in freehand is possible. The straight line, circle, and freehand tools can be freely assigned to the drawing tool buttons. Multiple tools having different line colors, thicknesses, edges, and shapes can be saved as buttons. To draw, the user simply selects his or her desired tool button and uses the mouse or finger to draw in the drawing area. The drawn line is stored in a separate layer for allowing each object to be handled individually even after drawing. Operations such as moving and deleting are also possible on individual objects.

#### Paste Still Image

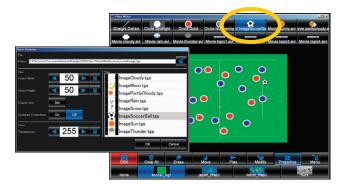

Besides freely-assignable drawing functions such as straight line and freehand, image files can also be positioned on the screen as objects. In the same way as other tools, the object tool can be saved and used as a button. The size of an object image can be adjusted freely on the setting screen. To paste an image, simply select the tool button, and place the image in the desired position by clicking with the mouse or finger in the drawing area. The image can be treated as a separate object. Operations such as moving and deleting are also possible on individual images.

#### Paste Movie Files

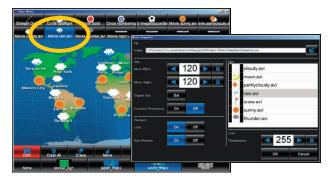

Besides the placement of still image objects, animation using sequentially-numbered files can be stored as an object. The sequentially-numbered files are converted to a movie file for use in the software in advance. Operations such as moving and deleting are also possible on individual movies. The movie playback settings include normal playback and loop playback in addition to an auto reverse setting that enables simultaneous playback of the previous movie during regular movie playback. This function can be used, for instance, for drawing attention to certain objects such as when selecting news items.

#### DSK ON/OFF

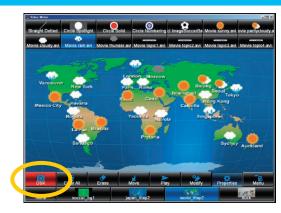

A DSK (composition) function is included. Setting DSK to ON/OFF turns the output on/off for the drawn content (object). With this function, setting to DSK ON enables the drawn content to be output instantly, and when set to DSK OFF, the drawn content is not output until DSK is set to ON. With this button, it is possible to switch at the touch of a button between situations needing real-time drawing and situations needing preparation before output.

#### Hardware Engineered to Leverage Advanced Technologies

Dedicated hardware; unlike products based on computer platforms, the converter can be easily turned on and off with a single switch.

#### **Change Property Function**

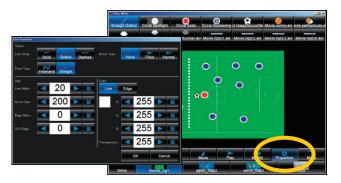

The various buttons assigned to the drawing tools are set by the Properties button. The settings of placed objects are changed with the Modify button.

#### Undo Function

An undo function is included. If the user makes a mistake when drawing, this function can be used to reverse the last action in order to restore the drawing area to the previous state.

#### Key Output

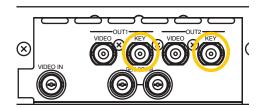

The FVW-500HS includes separate key output. The pre-composition video stage can be output separately as fill and key videos. This enables importing to broadcasting systems, such as for video composition with a video switcher. Also, of the two output lines, OUT 2 can be set to MIX for preview use.

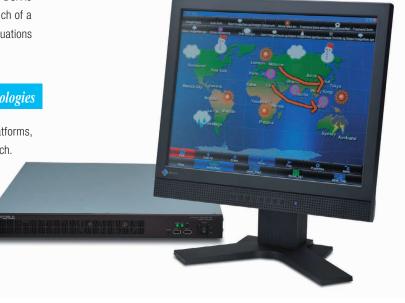